## **Setting up your online account for** *The Foundation Review*

**Please note: New subscribers and trial users will receive online access within three business days of signing up.** 

**If you have followed these directions and are still have issues gaining access, please contact** [info@foundationreview.org](mailto:info@foundationreview.org) or [scholarworks@gvsu.edu.](mailto:scholarworks@gvsu.edu)

- Go to<https://scholarworks.gvsu.edu/tfr/>
- Scroll to the bottom and click *My Account*

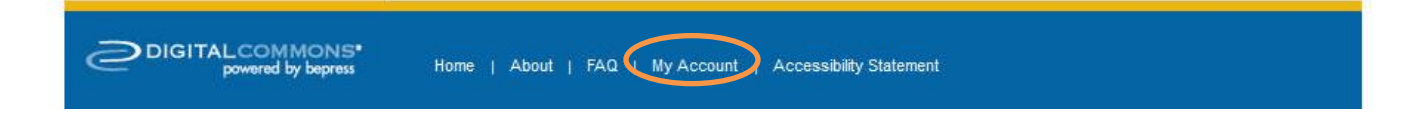

• Click *Sign Up* under *Create New Account*

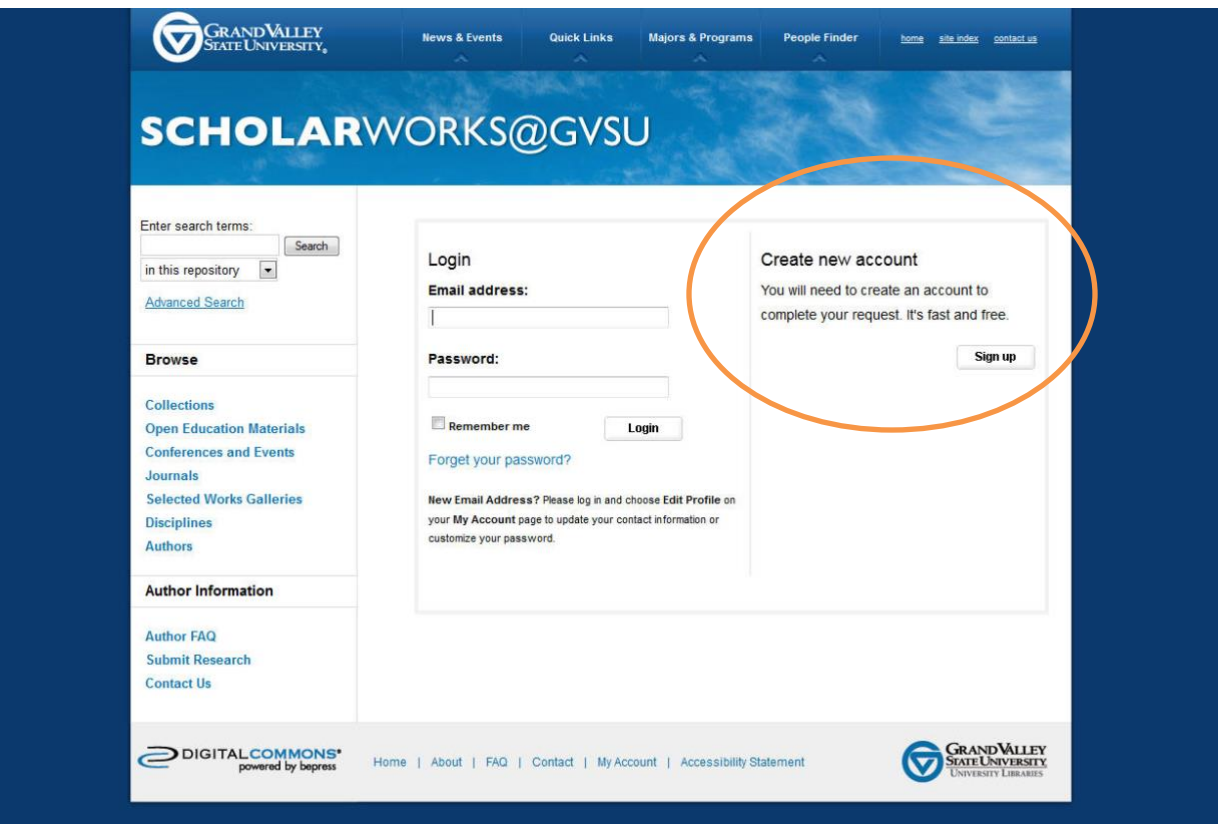

• Fill out the form using the email address associated with *The Foundation Review* subscription.

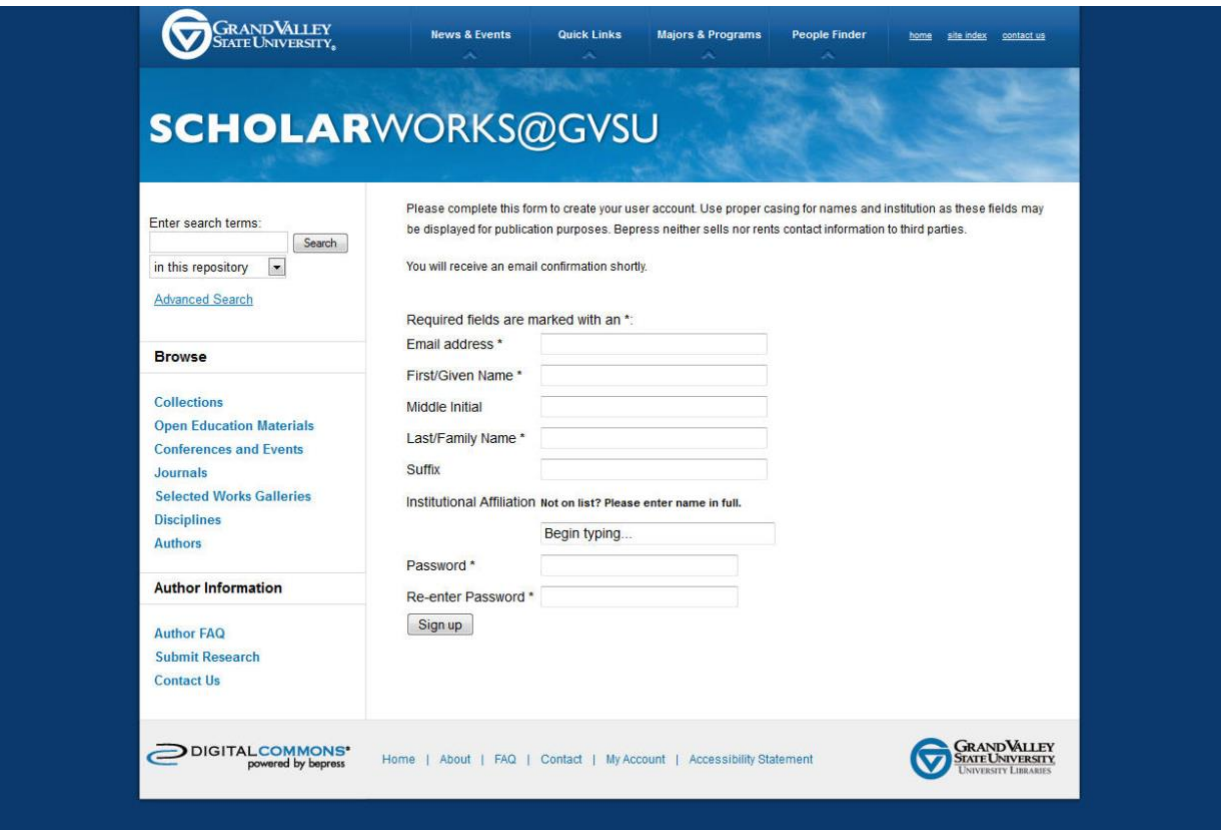

• An email will be sent, follow the link to confirm the account

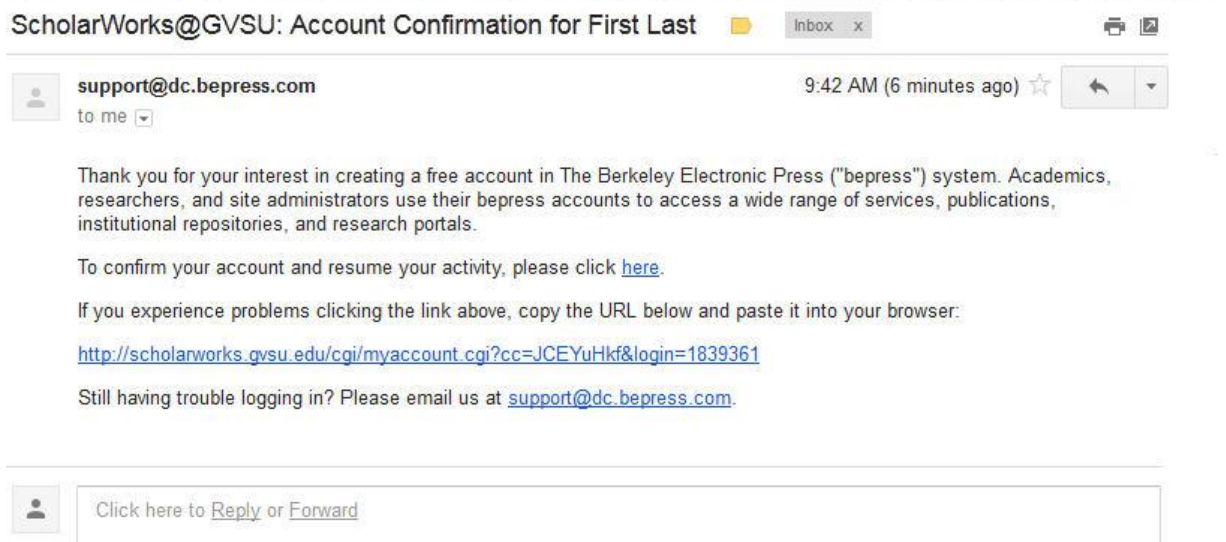

• Once the account has been confirmed, your account details will be listed. From this page, the link for *The Foundation Review* home page is on the left under *Journal Home*

THE

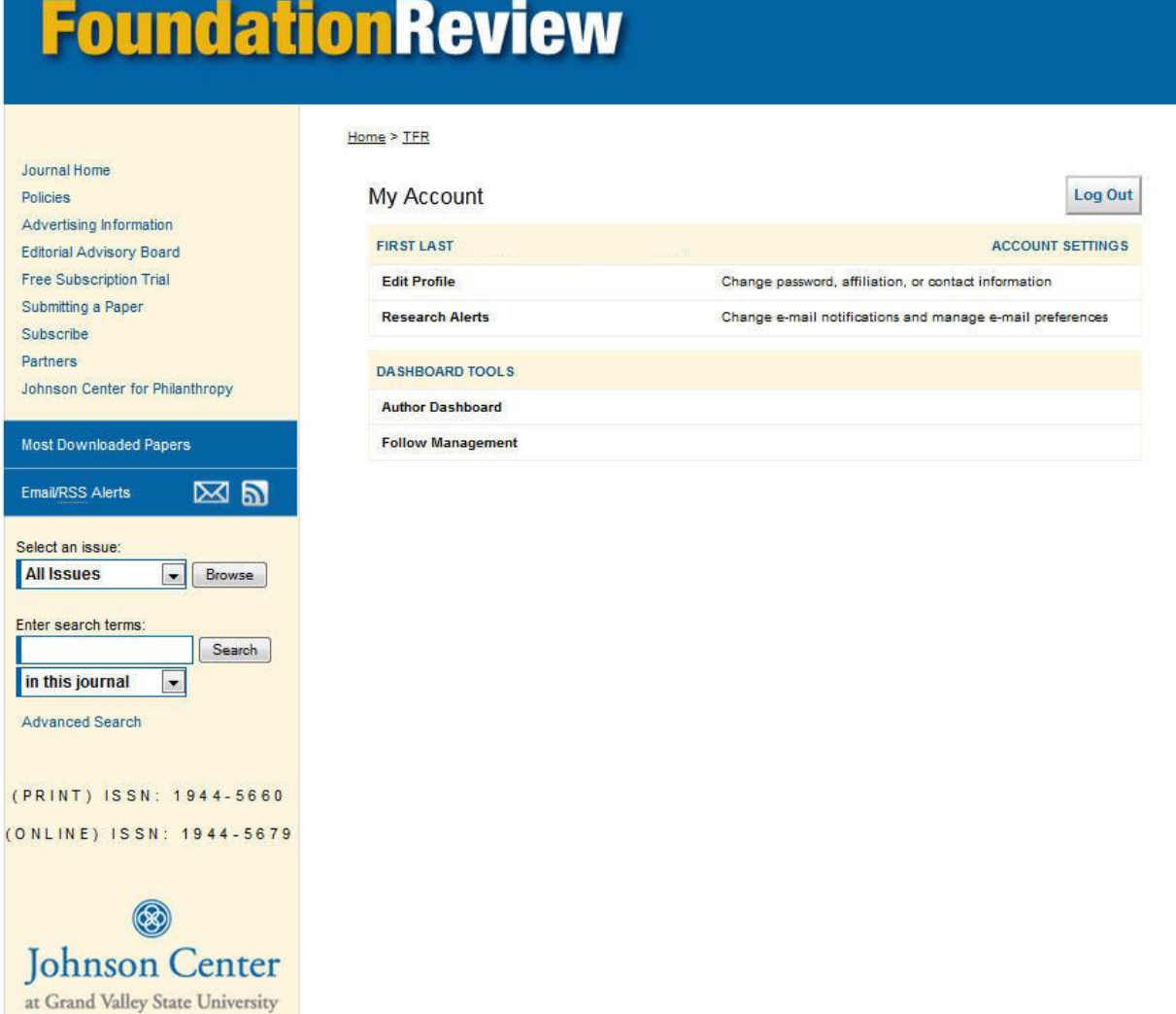

## **Setting up your Institutional Access to** *The Foundation Review*

There are two types of authentication for an institutional subscriber. Both require different information but setting up any of them is the same.

The two different types are:

**IP Address**: This can be a range or a specific IP address.

**Email domain:** This grants access to anyone who created an account or logs in with a matching email domain. For example, if your email domain is yourschool.edu, and a visitor logs in with bob@yourschool.edu, the visitor would be authenticated.

Once you have decided on a type of access for your institution, please contact [info@foundationreview.org](mailto:info@foundationreview.org) or [scholarworks@gvsu.edu](mailto:scholarworks@gvsu.edu) to set up institutional access.